# **N** Redfine

# <span id="page-0-0"></span>目录

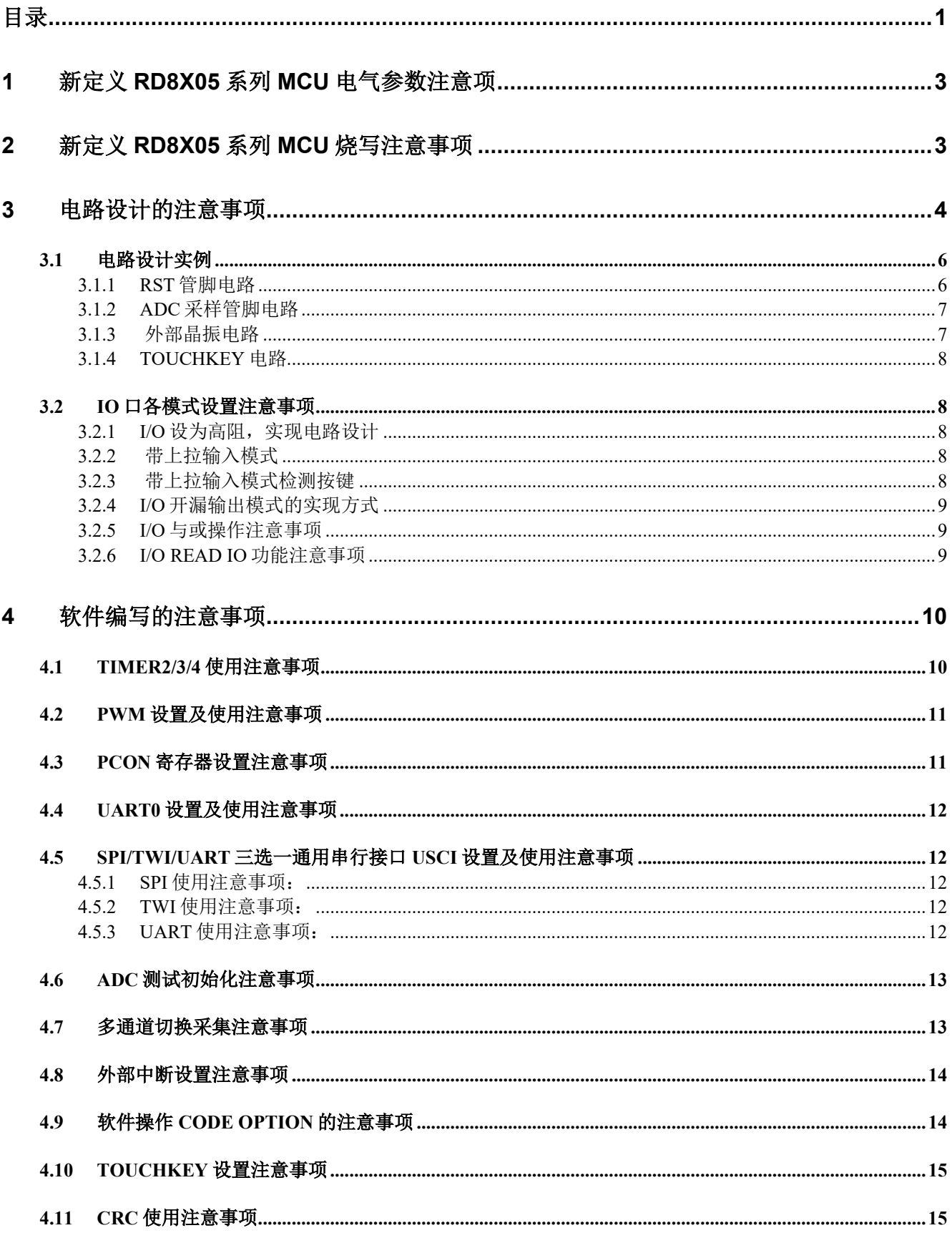

# **N** Redfine

# 新定义 RD8X05 系列 MCU 应用指南

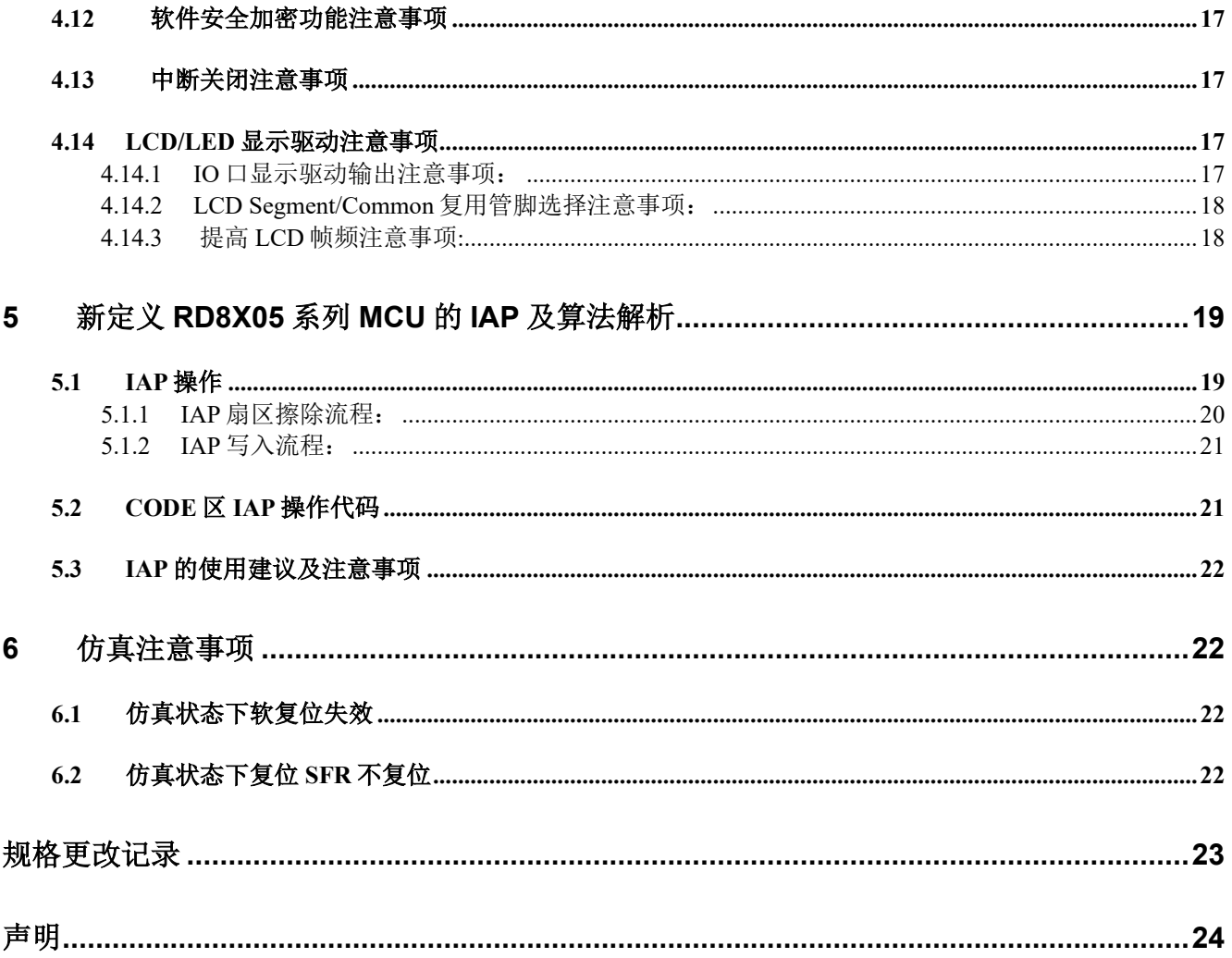

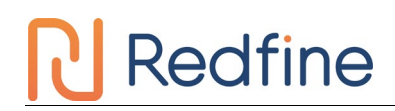

## <span id="page-2-0"></span>**1** 新定义 **RD8X05** 系列 **MCU** 电气参数注意项

#### 宽电压工作范围:

- 1 2.0V~5.5V@-40℃ ~ +105℃ 应用环境
- 2 1.8V~5.5V@0℃ ~ +85℃应用环境

工作温度:-40 ~ 105℃

内核:超高速 1T 8051

**Flash ROM**:可重复写入>10 万次, 25℃环境下数据可保存 100 年以上

- LDROM: 可通过 Code Option 设置项将 LDROM 设为 0/1/2/4k
- 系统时钟:内建高频振荡器频率误差: 跨越 (1.8V~5.5V) 及 (-40 ~ 105℃) 应用环境:
- 1 -10 ~ 105℃应用环境,频率误差不超过 ±1%
- 2 -20 ~ 105℃应用环境,频率误差不超过 ±2%

可通过 32.768kHz 外接晶振进行自动校准,校准后 HRC 精度可无限接近外接 32.768kHz 晶振的精度。

## <span id="page-2-1"></span>**2** 新定义 **RD8X05** 系列 **MCU** 烧写注意事项

- 1. 新定义 RD8X05 系列芯片的 CLK 或 DIO 管脚对 GND 的电容不得超过 100pF, VDD 对 GND 的电容不可超过 1000uF。
- 2. 烧录引出点与芯片之前尽量不要串电阻,如无法避免,应保证串接电阻的阻值不超过 100R,且烧录时要尽 量缩短烧录排线。
- 3. 电路设计时应避免将芯片的 CLK 和 DIO 连到同一个数码管上。
- 4. RD8X05 系列芯片脱机烧录时,如果程序上电有 IAP 写的操作,则会校验失败,原因为 RD8X05 系列脱机校 验位 CRC 校验,程序跑起来导致 ROM 数据改变,从而校验失败,解决方法两种:
	- (1) 在初始化之前加一段时间(建议 100ms)的延时才能烧录成功。

(2) 在烧录上位机和 Keil 插件的配置页面中,取消勾选"Reset and Run" 或者在 KEIL 设置界面取 消勾选"重启":

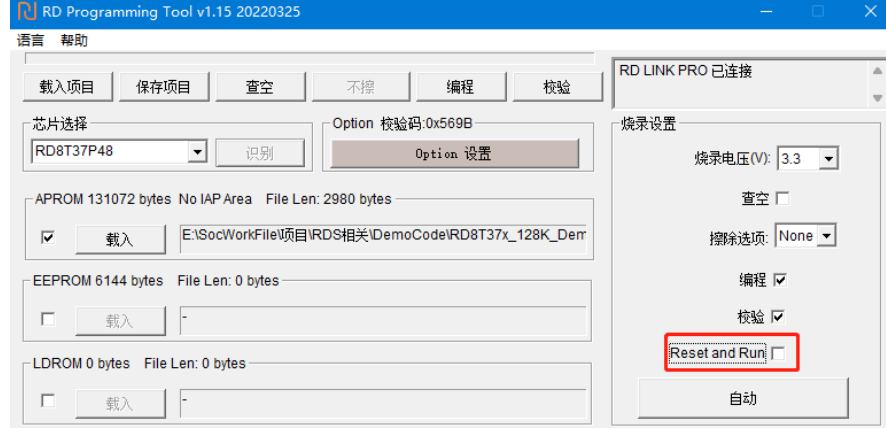

烧录上位机 RD Programming Tool 设置页面

## 新定义 RD8X05 系列 MCU 应用指南

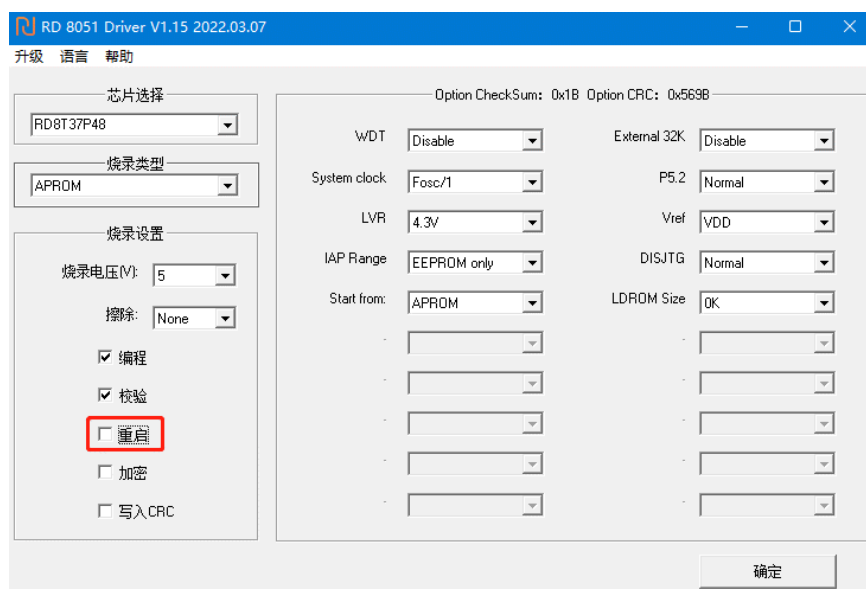

KEIL 插件的设置页面

## <span id="page-3-0"></span>**3** 电路设计的注意事项

新定义 RD8X05 系列 MCU 的 GPIO 上电默认模式为高阻输入模式。

新定义 RD8X05 系列 MCU 的 RST 管脚,通过 Option 选项可设置为 Reset pin 或 GPIO。RST 管脚作为 Reset pin 时,低电平使能;作为 GPIO 时,管脚低电平不会产生复位。Option 的设置如图(以 RD8G05x 为例)。上为 KEIL 插件的设置页面情况,下为烧录上位机 RD Programming Tool 的设置页面情况。

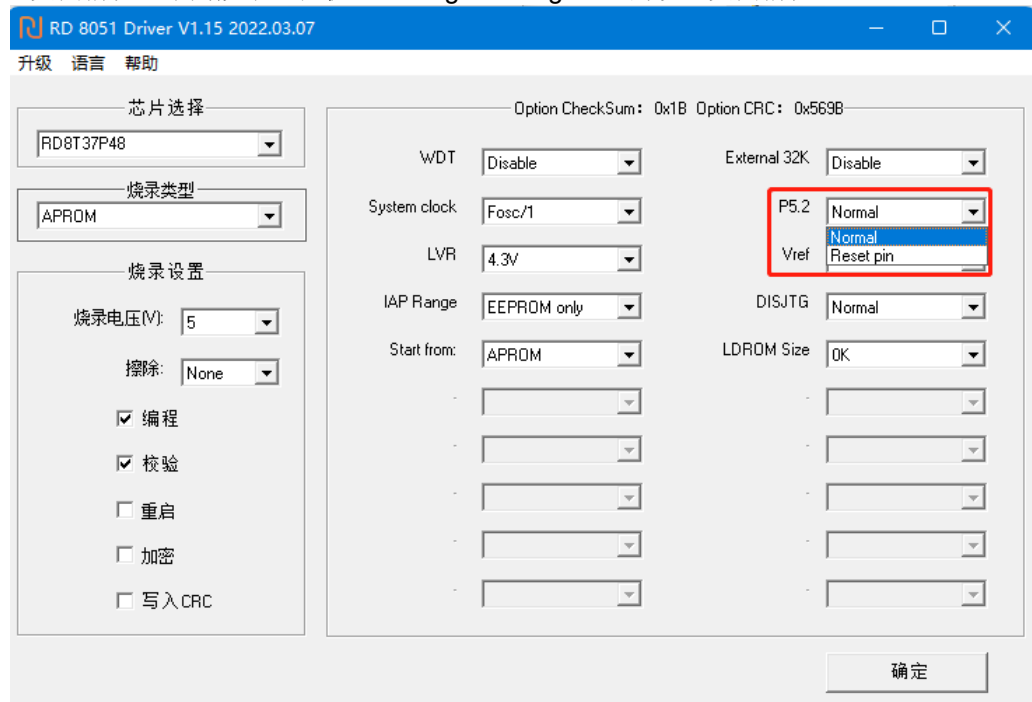

KEIL 插件的设置页面情况

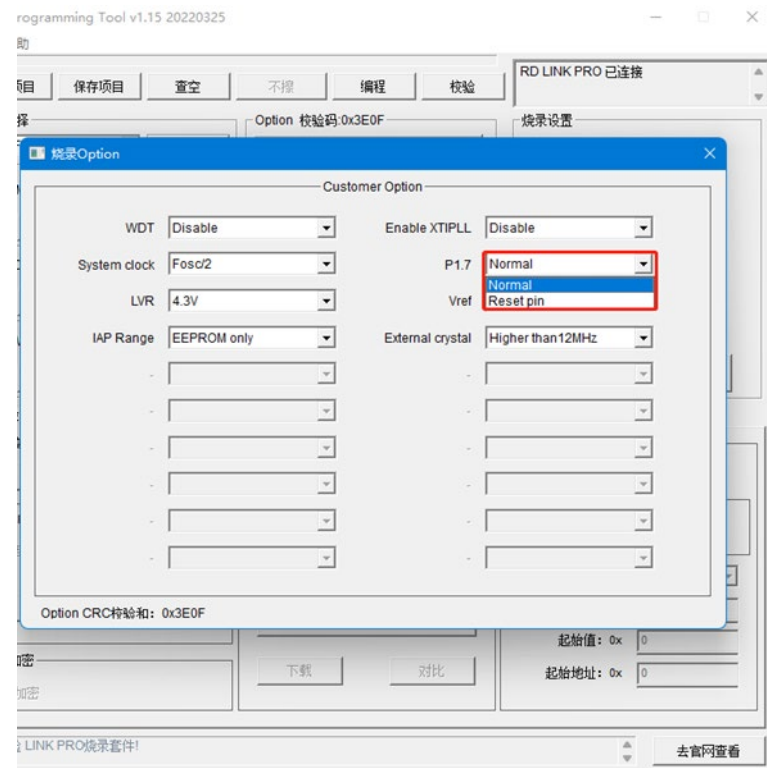

烧录上位机 RD Programming Tool 的设置页面情况

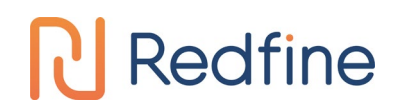

## <span id="page-5-0"></span>**3.1** 电路设计实例

#### <span id="page-5-1"></span>**3.1.1 RST** 管脚电路

新定义 RD8X05 系列 MCU 的 RST 引脚, 与 I/O 复用, 有别于传统 MCU 的 RST 引脚(传统的 RST 的引脚 只能做输入,不能做输出), 既可以做输入, 又可以做输出。当将 IO 口设置为复位口时, 上电后, 用户电路的 RST 口不能一直为低,否则会一直复位,无法正常工作。因此,用户设计电路时,需要注意:

#### 错误接法:

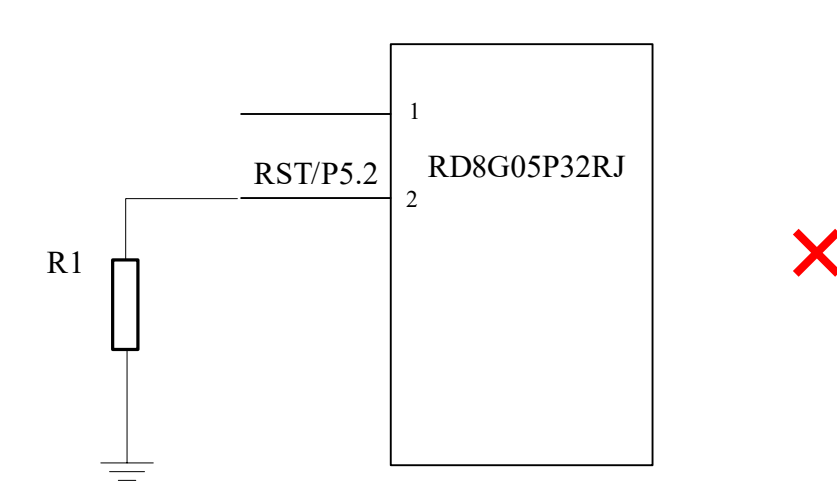

错误接法图示

说明: 以上电路, 若 RST 外接一个电阻 R1, 系统在上电时与内部上拉判为低电平, 造成系统一直复位, 无 法正常工作。

建议接法:

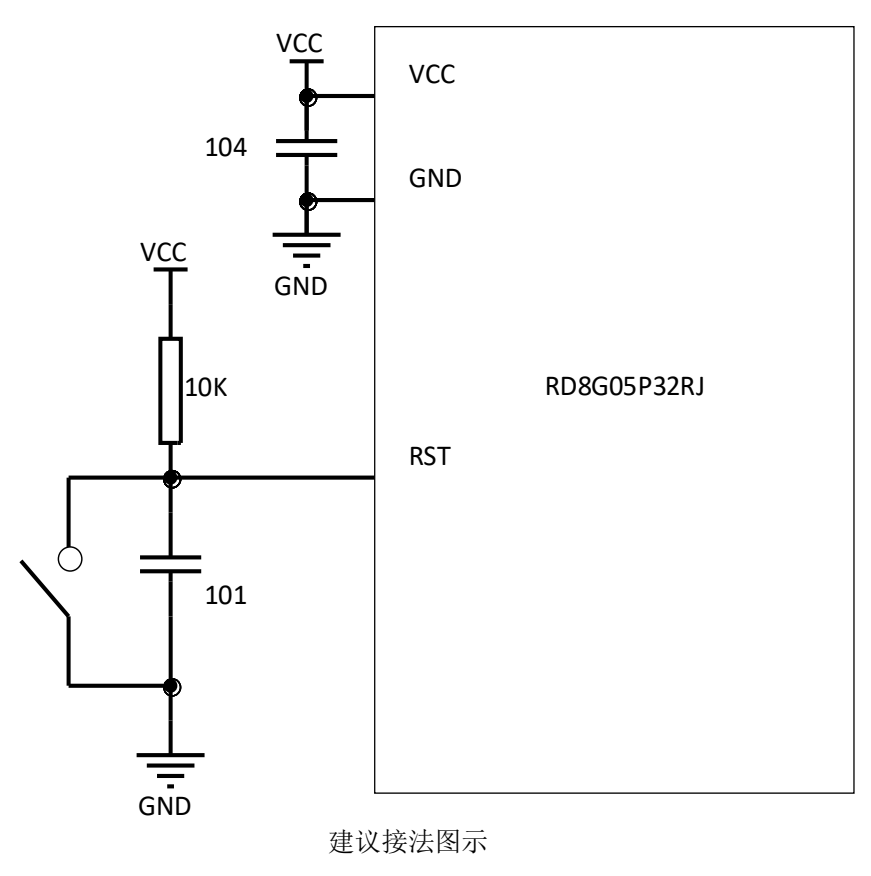

#### <span id="page-6-0"></span>**3.1.2 ADC** 采样管脚电路

新定义 RD8X05 系列 MCU 的 ADC 采样口需要在靠近管脚处加 103 电容, ADC 转换需要让电源电压稳定, 所以在使用 ADC 功能时, 请在靠近 IC 的 VCC 和 GND 处加 104 电容, 以保证转换结果准确。

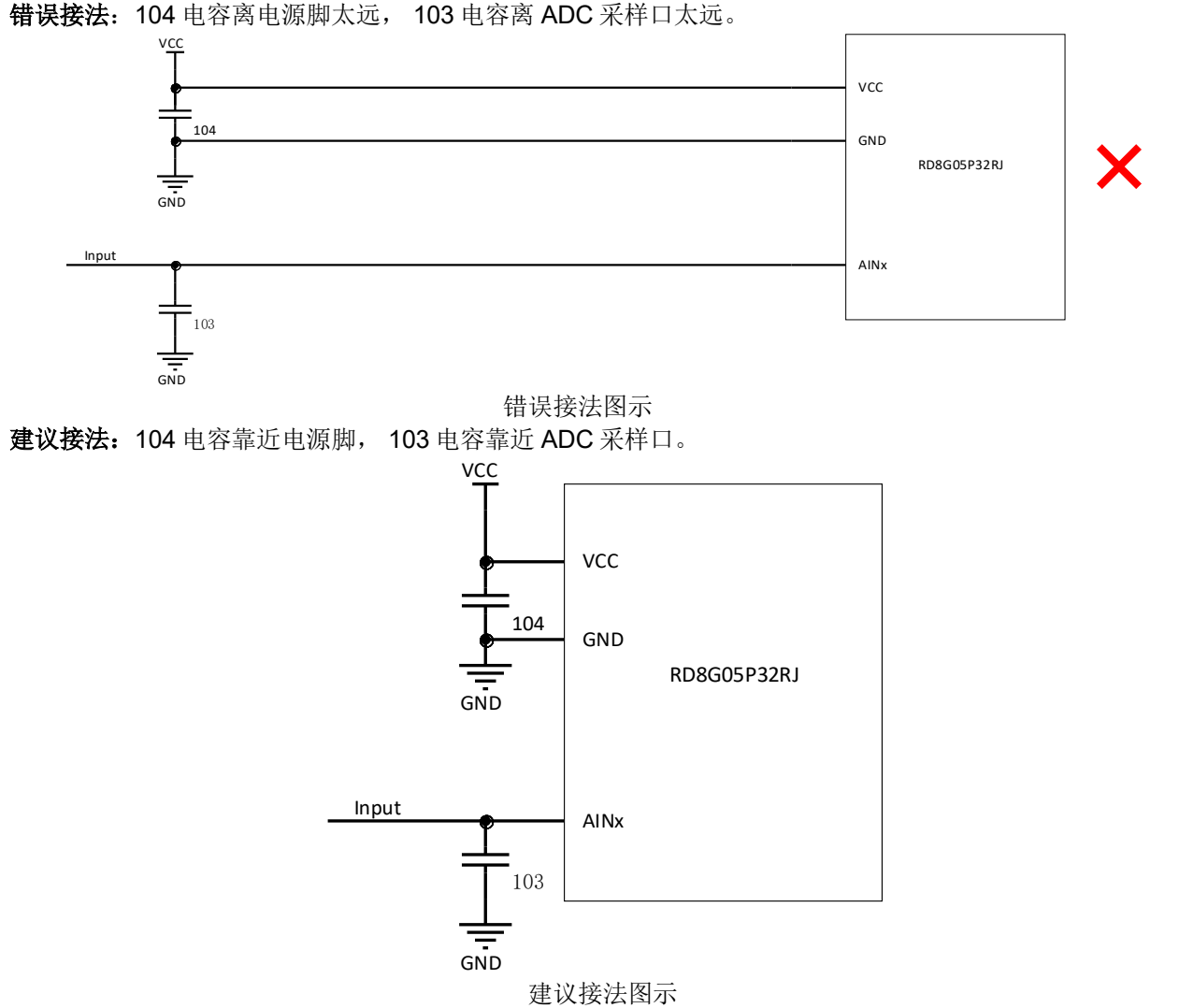

#### <span id="page-6-1"></span>**3.1.3** 外部晶振电路

新定义 RD8X05 系列 MCU 提供了低频外部接口,用户如需使用外部晶振,匹配电容请根据所选晶振的要求 进行选择,请将晶振电路靠近芯片引脚处。如图:

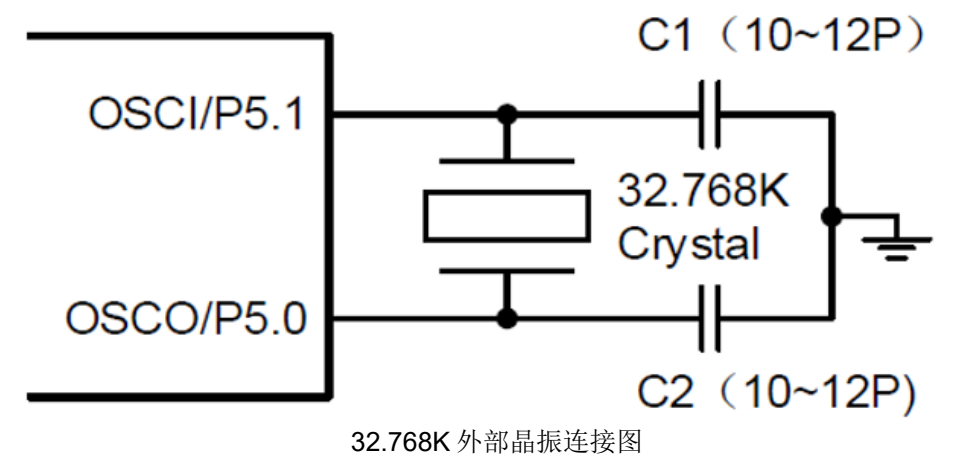

#### <span id="page-7-0"></span>**3.1.4 TOUCHKEY** 电路

新定义触控 MCU 的触控架构为高灵敏度触控模式。 高灵敏度触控模式外接的 CMOD 电容容值范围为 472~104, 推荐使用 103 电容, 电容材质无特殊要求。 CMOD 电容需要尽量靠近芯片管脚。

## <span id="page-7-1"></span>**3.2 IO** 口各模式设置注意事项

新定义 RD8X05 系列 MCU 的 GPIO, 有三种工作模式:

- 1. 带上拉输入模式
- 2. 高阻输入模式
- 3. 强推挽输出模式

注意:未使用及封装未引出的 IO 口均要设置为强推挽输出模式。

#### <span id="page-7-2"></span>3.2.1 I/O 设为高阻, 实现电路设计

通常来说,对于某些特定场合的应用,譬如电压检测,过零检测,LCD 的应用等,都是采用高阻工作模式来 实现的。因此说,用户可以从新定义 MCU 体系中按需选择。

#### <span id="page-7-3"></span>**3.2.2** 带上拉输入模式

带上拉的输入模式下,输入口恒定接一个上拉电阻,仅当输入口上拉电平被拉低时,才会检测到低电平信号。 带上拉的输入模式的端口结构示意图如下:

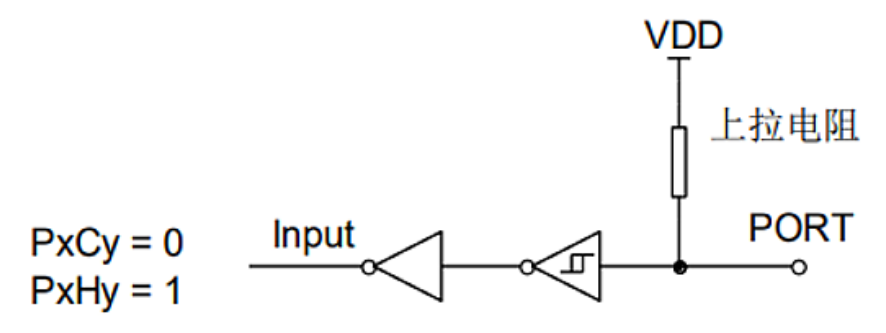

带上拉的输入模式

#### <span id="page-7-4"></span>**3.2.3** 带上拉输入模式检测按键

I/O 口作按键输入时,串接的下拉电阻 R 需小于 10K。

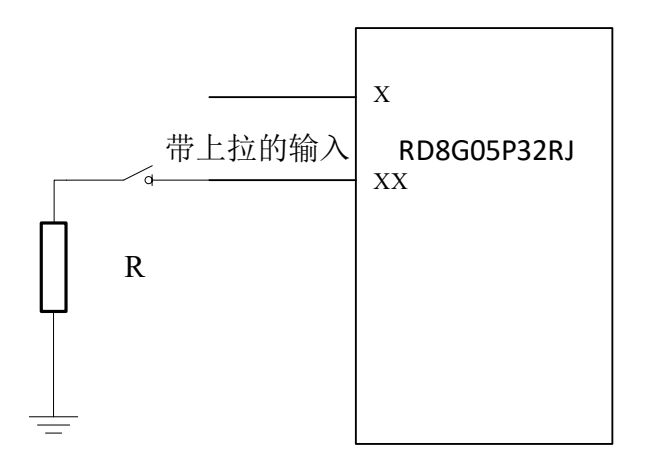

上拉模式的按键输入接法图示

#### <span id="page-8-0"></span>**3.2.4 I/O** 开漏输出模式的实现方式

新定义 RD8X05 系列 MCU 没有开漏输出设置项, 若用户想让 IO 口实现开漏输出功能, 需要通过切换模式以 达到开漏输出的效果,需要引脚输出低时切换为强推挽输出模式,需要引脚保持悬空状态时,则将 IO 口切换为高 阻输入模式即可。

代码示例如下:

P0PH &= 0XFE; //去除 P00 的上拉电阻 P00 = 0; //将 P00 输出 0 POCON &= 0xfe; //P0 设置为输入模式,等效为开漏输出的开漏状态 P0CON |= 0x01; //P0 设置为输出模式,等效为开漏输出低

#### <span id="page-8-1"></span>**3.2.5 I/O** 与或操作注意事项

新定义 RD8X05 的 CPU 执行指令速度快,在执行下一条指令时 GPIO 上的电平可能还没来得及完成改变,所 以请不要对一个 GPIO 寄存器通过做连续的与或操作的方式来改变 IO 口的输出状态,如下:

P0|=0x04; P0|=0x08; 以上操作请合并为一条实现,如下: P0|=0x0C; 或者改为位操作,如下: P02=1; P03=1;

#### <span id="page-8-2"></span>**3.2.6 I/O READ IO** 功能注意事项

新定义 RD8X05 系列 MCU 具有 Read IO 功能, Read IO 功能是默认开启的, 即使 GPIO 处于输出模式, 读 端口数据寄存器,也会以 IO 管脚上的电平为依据返回高低值;若把 Read IO 功能关闭则输出模式下读端口数据寄 存器则不会以 IO 管脚上的电平为依据,读取的是寄存器的值。输入模式不受影响。

代码示例如下: OPINX = 0X86; //关闭 Read IO 功能 OPREG&=0XF7 ; OPINX = 0X86; //开启 Read IO 功能 OPREG|=0X08 ;

## <span id="page-9-0"></span>**4** 软件编写的注意事项

新定义 RD8X05 系列 MCU 内含有丰富的外设,只要配置相应的寄存器即可对其实现操作,但一些操作需要 按要求进行,用户编程过程中需要注意以下几点。

## <span id="page-9-1"></span>**4.1 TIMER2/3/4** 使用注意事项

新定义 RD8X05 系列 MCU 内含寄存器地址共用的三个独立 16-bit Timer, 分别为 Timer2/3/4。所有 Timer2 有 4 种工作模式; TIM3/4 具有 3 种模式。用户配置指针寄存器 TXINX 使 TimerX 寄存器组指向 Timer2/3/4, 从而 实现一组寄存器配置三个独立 Timer 的功能。

用户操作 TimerX 寄存器组前, 必须先配置 TXINX 指向用户指定的 Timer2/3/4, 否则对 TimerX 寄存器组的操 作未必对 TimerX 生效! 用户在同时使用 Timer2/3/4 时尤需注意此点。

当使用多个 Timer2/3/4 时,中断服务函数编写需要注意以下两点:

- 1. 在中断操作 TimerX 寄存器组时,在首行添加 TXINX=0X02/ TXINX=0X03/ TXINX=0X04 指向 Timer2/3/4, 以配置 TXINX 寄存器,确保操作的正确性。
- 2. 当开启中断时,因为 TIM2/3/4 中断函数中都需要操作到 TXINX 寄存器,可能会出现低优先级中断被高 优先级中断打断开后,进入高优先级中修改了 TXINX,重新进入低优先级中断函数时 TimerX 寄存器组 就已改变。为了避免上述情况的发生,在中断服务函数配置 TXINX 寄存器前,需要通过一个变量把 TXINX 的值保存起来,等待相应 TXINX 寄存器组操作完成后,再把变量的值赋给 TXINX 寄存器。

//收 TimerV 安方舉姐抬向 Timer2

Timer2/3/4 同时使用代码示例如下:<br>TYINY = 0Y02:

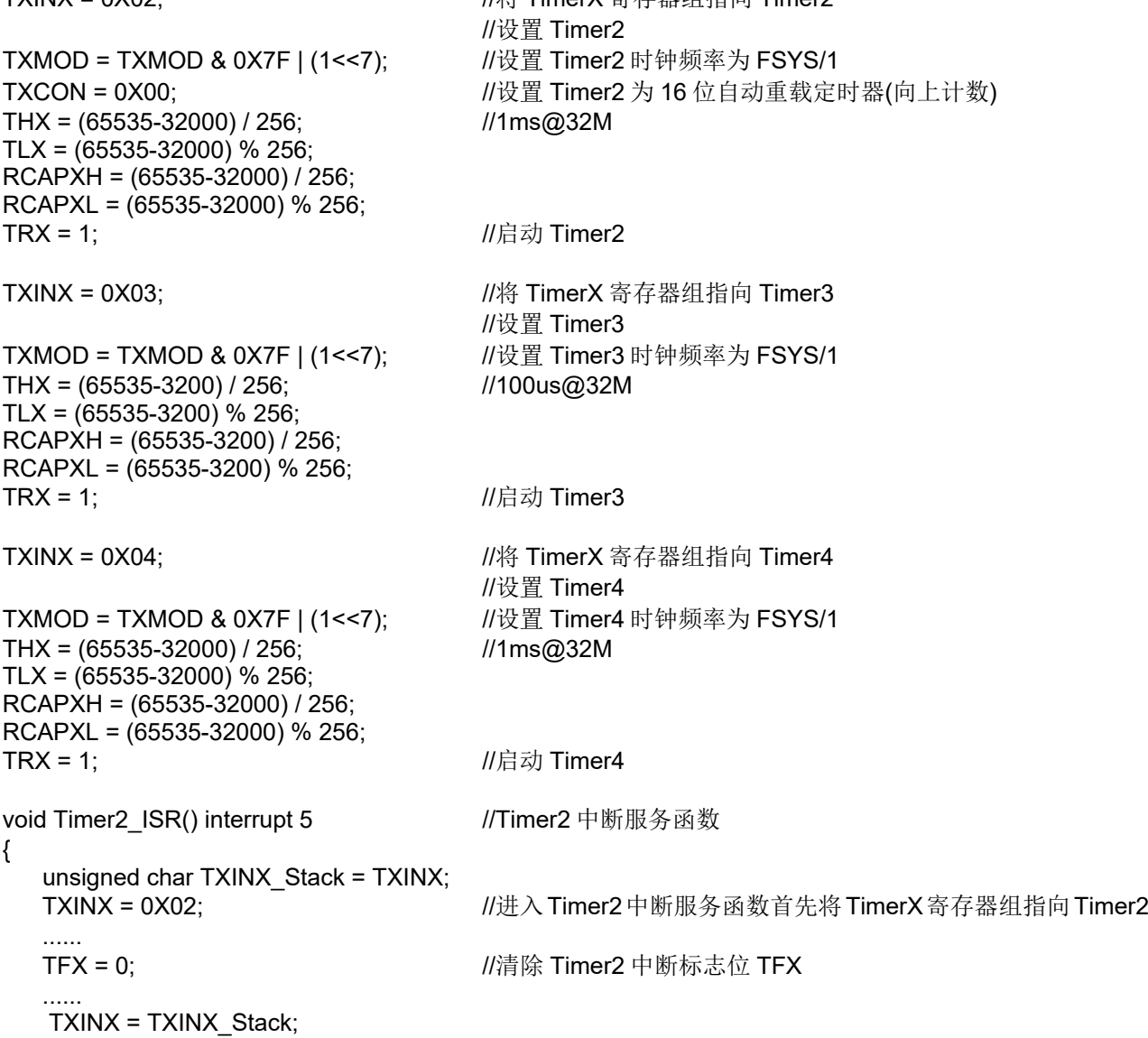

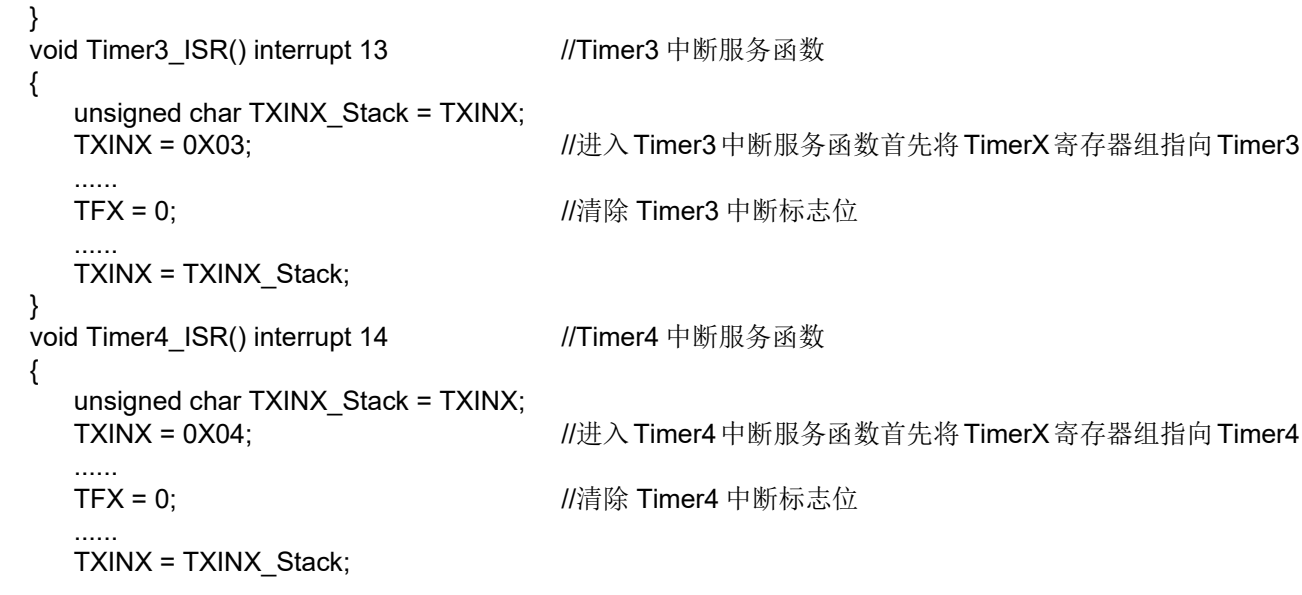

## <span id="page-10-0"></span>**4.2 PWM** 设置及使用注意事项

}

新定义 RD8X05 系列 MCU PWM 在互补模式下, PWM40/PWM41, PWM42/PWM43, PWM50/PWM51 和 PWM52/PWM53 分为四组, 分别通过 PDT40[16:0]、PDT42[16:0]、PDT50[16:0]和 PDT52[16:0]调节占空比; 此 时寄存器 PDT41[16:0]、PDT43[16:0]、PDT51[16:0]和 PDT53[16:0]无效; 但各 PWMxy (x=4~5,y=0~3)输出 和反向依然由相应的 ENPxy 和 INVxy 独立控制。

新定义 RD8X05 系列 MCU PWM 提供故障检测功能。用户使能故障检测功能后,不能悬空 FLT 管脚,否则 PWM 输出异常!

当故障发生时,PWM 停止输出,PWM 口处于高阻状态。故障检测模式分为立即模式和锁存模式。锁存模式 下,故障信号满足失能条件后,硬件不会自动清除故障检测状态标志位,用户可通过 PWMFLT &= 0x7f 软件清零。

## <span id="page-10-1"></span>**4.3 PCON** 寄存器设置注意事项

新定义 RD8X05 系列 MCU 提供了电源管理功能,可让芯片进入到省电模式,操作 PCON 寄存器的对应项即 可,但在操作 PCON 寄存器后,请在其配置指令后接至少 8 个 NOP 指令,否则程序可能出错。

使用示例如下: #include " RD8G37x\_C.H" #include "intrins.H"

PCON |= 0X02;  $\sqrt{H}$  //进入 STOP 模式, 后需接 8 个 NOP  $nop()$ ;  $nop()$ ; \_nop\_();  $\mod$  ();  $\text{top}($ ); \_nop\_();  $\text{top}($ );  $nop$   $()$ ; 请不要同时置起 STOP 位和 IDLE 位!

## <span id="page-11-0"></span>**4.4 UART0** 设置及使用注意事项

新定义 RD8 系列的 MCU RD8X05 单片机在使用 UART0 时, 如果选择 TIMER1 做波特率发生器, 定时器 1 必须停止计数,即 TR1 =  $0.$  用户在选择 Timer2 做波特率发生器时,需先配置 TXINX=0X02 使 TimerX 寄存器组 指向 Timer2, 再配置 TXCON 选择波特率发生器。使用示例如下:

SCON = 0X50; //设置通信方式为模式一, 允许接收 **TXINX = 0X02: //将 TimerX** 寄存器组指向 Timer2 TXCON &= 0XCF; //选择 T2 做波特率发生器 TRX = 1; //用定时器 2 作为波特率发生器, 定时器 2 必须使能计数 RCAPXH= 0x0d; //在 32M 时, 波特率为 9600; 定时器初值[RCAPXH,RCAPXL] = Fsys/波特率 RCAPXL= 0x05; //在 32M 时, 波特率为 9600 EUART = 1:  $I/F \text{ R}$  Uart0 中断

## <span id="page-11-1"></span>**4.5 SPI/TWI/UART** 三选一通用串行接口 **USCI** 设置及使用注意事项

新定义 RD8X05 系列 MCU 集成了三选一串行接口电路 USCI, 用户可通过 USMDx[1:0]配置 USCIx 为 SPI/TWI/UART 中任一种通信模式。

#### <span id="page-11-2"></span>**4.5.1 SPI** 使用注意事项:

USCI 的 SPI 具备 8 位和 16 位传输模式; SPI 设置为 16 位模式时, 必须先写入高字节 SPDH[7:0], 后写入低 字节 SPDL[7:0], 低字节写入后立刻开始传送。注意: SPDH[7:0]仅用于 16 位模式。

为了避免 SPI 功能打开时误产生 CLK(此时管脚从 IO 切换到 SPI 功能), 必须在打开 SPI 前根据 CLK 的空 闲电平设置,先将 IO 口设置为对应的电平状态。如设置 CPOL = 0 空闲为低电平时需要将 CLK 对应的 IO 设置输 出 0 再打开 SPI(SPEN = 1), 反之亦然, 否则会导致通讯错位。同时, SPI 通讯时, 程序中需要经常重置 SPI, 以 保证不会因为噪声等原因误接收 CLK 而导致一直通讯错误。

#### <span id="page-11-3"></span>**4.5.2 TWI** 使用注意事项:

1. 用户可根据需要将 USCI 的 TWI 设置为主机或者从机, TWI 作从机时, 通信速率最高 400kHz;

2. 使用 TWI 功能时, 建议用户在中断服务函数中通过状态标志位 STATE[2:0]查询通信状态;

3. 由于 TWI 作主机时没有中断标志判断 STOP, 用户需在发送 STOP 信号前后加短暂延时防止通信出错。

4. 为防止 TWI 通讯时上一次的数据未传输完成就发送 Start 信号所导致的通讯异常, 请在发送 Start 之前先 执以下代码:

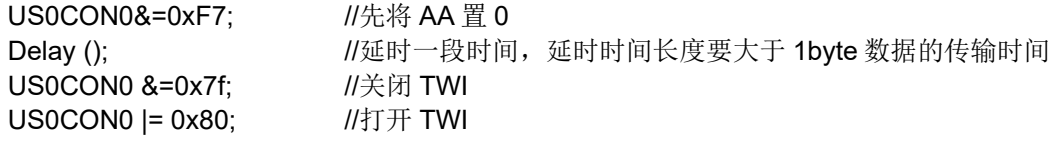

#### <span id="page-11-4"></span>**4.5.3 UART** 使用注意事项:

由于 US0CON0、US1CON0 和 USxCON0 寄存器不能进行位操作, 为了防止全双工通信过程中对 RI 和 TI 进 行清零时两者相互影响, USCI 的 UART 发送中断标志 TI 和接收中断标志 RI 的清除方式为"写 1 清零", 这样可 以更好的实现全双工通信,而 RI 和 TI 的清除不会相互影响。

以 USCI0 为例, 当 UART 工作于全双工的状态下, 可能会出现发送 TI (发送中断标志位) 和 RI (接收中断 标志位)同时置起的情况,即 US0CON0 = XXXX XX11(X 代表其他配置值)。在发送中断标志位清零时,需要 注意给 RI 赋值为 0, 防止清除 TI 时误清除 RI, 即 US0CON0 = XXXX XX10 (X 代表其他配置值), 以防 RI 被清 零,导致中断丢失的风险。接收标志位清零同理。

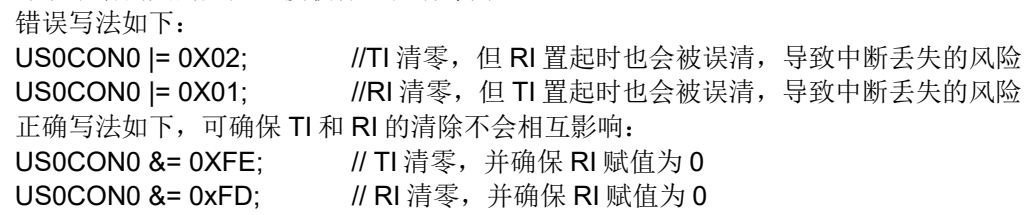

## <span id="page-12-0"></span>**4.6 ADC** 测试初始化注意事项

**Redfine** 

新定义 RD8X05 系列 MCU 集成 12 位高速 ADC, 如果选择 ADC 采样时间选择为 3 个或 6 个系统时钟时, 当 启动 ADC 电源 (ADCEN=1) 后, 需要等待 15 个系统周期再开始 ADC 数据转换, 否则第一次 ADC 的转换数据 不准确, 推荐开启 ADC 电源后丢弃第一次 ADC 的转换数据,采集后续的转换数据做为实际结果。

### <span id="page-12-1"></span>**4.7** 多通道切换采集注意事项

新定义 RD8X05 系列 MCU 大多数型号拥有多路 ADC 通道,但每次转换只能转换一个通道,若想实现多路通 道的 ADC 信号的采集,需要在一路 ADC 通道转换完毕后将转换口切换至另一路 ADC,如此反复以实现多通道的 ADC 转换。若在 ADC 通道切换后马上进行 AD 转换,通道口线上的电压可能存在不稳定的现象,在切换通道后转 换的第一个值可能会存在异常,建议用户对某个通道做连续的多次采集和转换后,将切换通道后转换的第一个值 或几个值去除或将最大值及最小值去除,再将剩余的 AD 转换值求平均值得到采集结果。使用示例如下:

```
unsigned int ADC_Value0, ADC_Value1, ADC_Value2;
unsigned int ADC<sup>-</sup>Convert(void)
{
unsigned int Tad = 0. MinAd = 0x0fff, MaxAd = 0x0000, TempAdd = 0;
unsigned char t = 0;
for(t = 0; t < 10; t++)
  {
 ADCCON |= 0X40; 1/\text{H}始 ADC 转换
 while(!(ADCCON & 0x20)); \overline{a} //等待 ADC 转换完成
 ADCCON &= ~(0X20); <br> \blacksquare //清中断标志位
 Tad = ((unsigned int)ADCVH << 4) + (ADCVL >> 4); //取得一次转换值
  if(Tad > MaxAd)
  {
  MaxAd = Tad; https://www.facebook.com/distance/distance/life/assets/info@example.
 }
  if(Tad < MinAd)
  {
  MinAd = Tad; https://www.facebook.com/discrease/setter/discrease/info@example.org
  }
 TempAdd += Tad;               //转换值累加
 }
 TempAdd -= MinAd; \blacksquareTempAdd -= MaxAd; 1/\pm i\frac{1}{2}TempAdd >>= 3; \sqrt{1} //求平均值
 return(TempAdd);
}
void ADC_channel(unsigned char channel)
{
 ADCCON = ADCCON & 0xE0 | channel; //ADC 输入选择为 ADCchannel 口
}
void ADC_Multichannel()
{
 ADCCFG0 = 0x07; //设置 AIN0、AIN1、AIN2 设置为 ADC 口,并自动将上拉电阻移除。
ADCCFG2 = 0x10: \angle //ADCCFG 配置出错会影响 ADC 采集精度
ADCCON I= 0X80: I/TE ADC 模块电源
ADC channel(0); \blacksquare //ADC 入口切换至 AIN0 口
ADC Value0 = ADC Convert(); //启动 ADC 转换,获得转换值
ADC channel(1); \blacksquare //ADC 入口切换至 AIN1 口
ADC_Value1 = ADC_Convert(); //启动 ADC 转换,获得转换值
ADC channel(2); \angle //ADC 入口切换至 AIN2 口
ADC Value2 = ADC Convert(); //启动 ADC 转换,获得转换值
}
```
## <span id="page-13-0"></span>**4.8** 外部中断设置注意事项

新定义 RD8X05 系列 MCU 在使用外部中断功能时, 请将对应的 IO 口设置为输入模式!IO 口需要先设置, 再 设置相应的外部中断配置。反过来操作有可能会误产生一次边沿中断。

同组外部中断共用一个中断向量,用户需要在中断服务函数内读取 IO 口电平, 判断中断的来源, 再执行对应 的操作。不建议将多个双边沿中断设置在同一组外部中断内。

```
使用示例如下:
```

```
P4CON &= 0XFC; //将 INT10 (P40) 口和 INT11(P41)设置为输入模式
P4PH |= 0X03; //打开 P40 和 P41 的上拉电阻
INT1F = 0X03; //使能 INT10、INT11 下降沿触发
EINT1 = 1; //使能外部中断 1
EA = 1: I/H \&中断
void Interrupt_work() interrupt 2
{
if(P40==0) //判断外部中断是否来自于 INT10
  {
               //执行代码
  }
  if(P41==0) //判断外部中断是否来自于 INT11
  {
               //执行代码
  }
}
```
## <span id="page-13-1"></span>**4.9** 软件操作 **CODE OPTION** 的注意事项

新定义 RD8X05 系列的 MCU 内部有单独的一块 Flash 区域用于保存客户的上电初始值设置, 此区域称为 Code Option 区域。用户在烧写 IC 时将此部分代码写入 IC 内部, IC 在复位初始化时, 就会将此设置调入 SFR 作 为初始设置。

Option相关 SFR的读写操作由 OPINX和 OPREG两个寄存器进行控制,各 Option SFR的具体位置由 OPINX 确定,各 Option SFR 的写入值由 OPREG 确定:

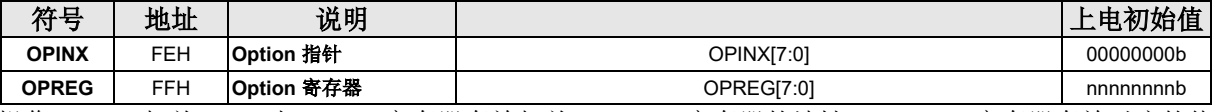

操作 Option 相关 SFR 时 OPINX 寄存器存放相关 OPTION 寄存器的地址, OPREG 寄存器存放对应的值。 例如: 要将 OP\_HRCR 配置为 0x01, 具体操作方法如下:

#### **C** 语言例程:

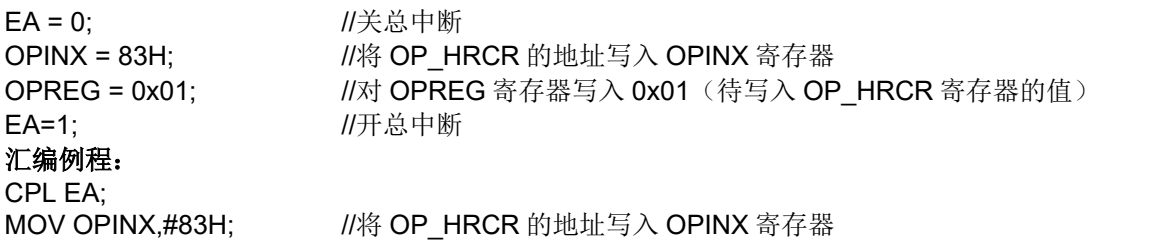

MOV OPREG,#01H; //对 OPREG 寄存器写入 0x01 (待写入 OP\_HRCR 寄存器的值) 注意: 禁止向 OPINX 寄存器写入 Customer Option 区域 SFR 地址之外的数值!否则会造成系统运行异常! SETB EA;

## <span id="page-14-0"></span>**4.10TOUCHKEY** 设置注意事项

**Redfine** 

应用程序初始化时需要将 TK 对应的 IO 口设置为强推挽输出模式,输出高电平。在 TK 扫描过程中, 不能去 操作使用 TK 对应的 IO。另外,如果同一块 PCB 上有两颗以上的触摸芯片,为了防止同频干扰,建议开启"抗干 扰设置"。

特别说明: 例如 RD8X05 的 TK9/TK11 与 TK 调试通信口(DIO/CLK)复用, 若需使用 TK 调试功能, 请尽量 避免使用 TK9/TK11!

更多 TouchKey 的注意事项请参考《新定义 RD8 系列 TouchKey MCU 应用指南》。

## <span id="page-14-1"></span>**4.11CRC** 使用注意事项

1. CRCDRn 写入数据和读出不是同一数据;

2. 硬件计算所得的 CRC 值是整个程序区数据(注意, 这里不包括 IAP 区域!)的 32 位 CRC 校验值。若地 址单元中有用户上次操作后的残留值,会导致 CRC 值与理论值不符。因此,建议用户对整片 Flash ROM 进行擦 除后再烧录代码以保证 CRC 值与理论值一致;

4. CRC 启动操作语句之后务必要加上至少 8 个 NOP 指令, 确保 CRC 计算完成;

5. 执行 CRC 运算时需要关闭总中断 EA, 在 8 个 NOP 之后才重新打开总中断;

6. 新定义 RD8X05 系列的 IC 内建的 CRC 模块可用来实时生成程序代码的 32 位 CRC 值,该值和理论值比 较,可监测程序区的内容是否正确。CRC 理论值不需要用户计算,烧录软件会根据载入的代码及 Code 区域设置 项自动完成计算并在烧录时通过烧写器将 4 bytes 的 CRC32 计算结果写入 CRC 结果存储区,硬件 **CRC** 的操作需 要 **SC LINK Pro**,并配合烧录上位机 **RD Programming Tool** 使用。

硬件 CRC 程序判断及烧录操作方法如下:

1. 用户在代码中执行硬件 CRC 计算, 计算结果与 CRC 结果存储区读取的内容进行比较, 若比较结果一致, 则说明程序代码未改变:

```
//执行硬件 CRC 并将计算结果与 CRC 结果存储区读取的内容进行比较
//返回值:
//0:未写入 CRC 或比较结果不一致或 CRC_SUM 校验不一致
//1:结果一致
#define CRC Exist Address 0x14
#define CRC_Exist_Flag 0x55
#define CRC_Result_Address 0x10
#define CRC_SUM_Address 0x15
//比较当前存储的 CRC32 值与硬件计算的 CRC32 是否相等
//返回 1:相等;    返回 0: 不相等或者存储值无效
unsigned char Crc32_Check(void)
{
  unsigned long IapReadCrc32=0;
  unsigned char flag=0;
  if(IAP_Read_Crc_32bit(&IapReadCrc32)==0x01)            // 读取保存正确的 CRC 值
  {
        if(IapReadCrc32==CRC32_Cal())
        {
              flag=1;
        }
  }
  return flag;
}
//读取 Crc 存储区间 Crc32 值
//返回 1:存储值有效,值保存在变量*Crc32 中;
//返回 0:存储值无效。
unsigned char IAP_Read_Crc_32bit(unsigned long * Crc32)
{
```

```
unsigned char i = 0, flag=0;
       unsigned int Crc_Cs=0;
       *Crc32=0; 
       if( IAP_Read_Crc_8bit(CRC_Exist_Address) == CRC_Exist_Flag) //判断 CRC 写入标志
       {
              for(i=0; i<5; i++){
                      Crc Cs += IAP_Read_Crc_8bit(CRC_Result_Address+i);
               }
              if(Crc_Cs == (IAP_Read_Crc_8bit(CRC_SUM_Address)+(unsigned 
int)((IAP_Read_Crc_8bit(CRC_SUM_Address+1))<<8))) //校验保存的 CRC 数据是否有效
              {
                      * Crc32 =IAP_Read_Crc_8bit(CRC_Result_Address);
                      * Crc32+=(unsigned long)(IAP_Read_Crc_8bit(CRC_Result_Address+1))<<8;
                      * Crc32+=(unsigned long)IAP_Read_Crc_8bit(CRC_Result_Address+2)<<16;
                      * Crc32+=(unsigned long)IAP_Read_Crc_8bit(CRC_Result_Address+3)<<24;
                      return 0x01;
              }
       }
       return flag;
    }
    //按照 8bit 读取 Crc 存储区间 Crc32 值
   //返回 8bit 值
    unsigned char IAP_Read_Crc_8bit(unsigned int OP_Address)
    {
       unsigned char GetData=0;
       bit EA_Temp = EA;
       EA = 0;IAPADE = 0x01; //操作 CRC 存储结果区域
       GetData = *((unsigned char code *)OP_Address);
       IAPADE = 0x00: 1/11\overline{10} ROM 区域
       EA = EA Temp;
       return GetData;
    }
   //启动硬件 CRC 读取 APROM 的 CRC32 值
    //返回 32bit 值
    unsigned long CRC32_Cal(void)
    {
       unsigned long Crc32_Cal_Result=0;
       bit EA_Temp = EA;
       EA = 0;OPERCON |= 0x01; //启动硬件 CRC;
       nop (); \sqrt{2} //至少 8 个 NOP 操作
       \anglenop\angle();
       \text{top}(;
       \text{top}();
       \overline{\text{nop}}();
       \text{top}(;
       \lfloornop\lfloor\rfloor;
       \log ();
       \text{top}();
       _nop_();
       CRCINX = 0x00;Crc32_Cal_Result = CRCREG;
       Crc32_Cal_Result +=(unsigned long)CRCREG<<8;
       Crc32_Cal_Result +=(unsigned long)CRCREG<<16;
       Crc32_Cal_Result +=(unsigned long)CRCREG<<24;
       EA = EA Temp;
       return Crc32_Cal_Result;
    }
```
2. 连接好 IC 及烧录系统,烧录上位机载入代码,勾选上"APROM"编程区域(因为硬件 CRC 计算是只针 对 APROM 区域), 在烧界面勾选"写入 APROM 的硬件 CRC", 触发编程操作, 即可通过烧写器向芯片 Custom Option 区域写入硬件 CRC 值:

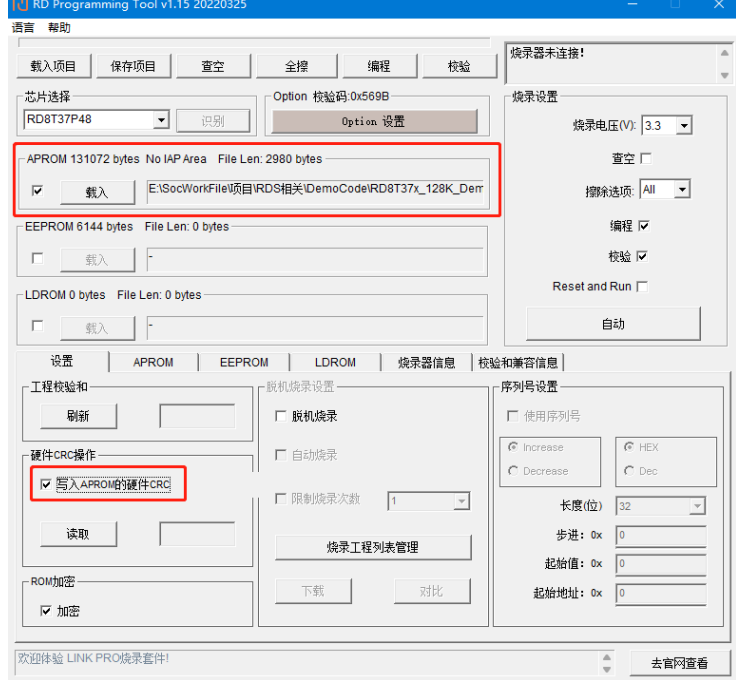

## <span id="page-16-0"></span>**4.12**软件安全加密功能注意事项

新定义 RD8X05 系列芯片允许用户是否开启安全加密功能,该功能需要配合 RD LINK PRO 以及 RD Programming Tool 上位机软件使用, 具体的操作说明见《新定义 LINK 系列量产开发工具使用手册》安全加密章 节,可到新定义网站下载。

## <span id="page-16-1"></span>**4.13**中断关闭注意事项

在实际应用中开启子中断后一般不需要再次关闭子中断,如果用户需要关闭子中断,必须在关闭子中断前先 将总中断关闭,然后再关闭子中断,如下是子中断关闭步骤,请用户务必按照此步骤进行子中断的关闭

 $EA = 0$ : 子中断开关=0;(如 ET0 = 0;)  $EA = 1$ ;

## <span id="page-16-2"></span>**4.14LCD/LED** 显示驱动注意事项

#### <span id="page-16-3"></span>**4.14.1 IO** 口显示驱动输出注意事项:

# **P11/P12** 口的显示驱动输出功能控制位分别在 **P5VO** 寄存器的低 **0** 位和低 **1** 位。

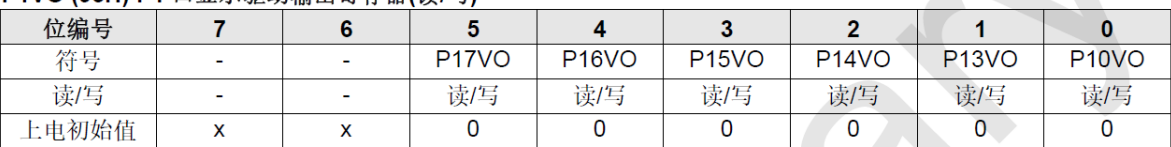

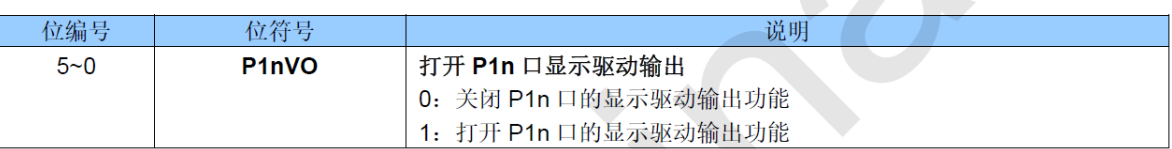

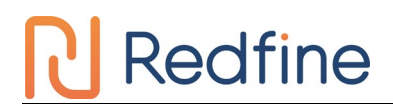

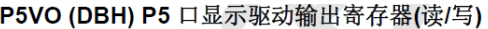

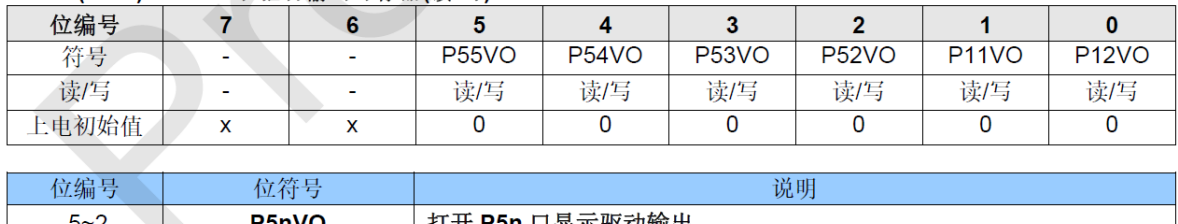

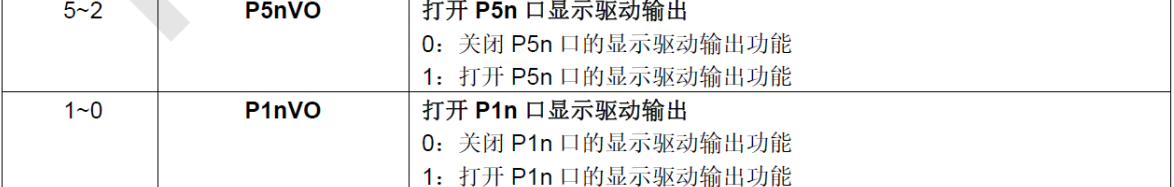

#### <span id="page-17-0"></span>**4.14.2 LCD Segment/Common** 复用管脚选择注意事项:

设定为1/4占空比时,当配置LCD/LED Segment/Common复用管脚选择位SCS为0时,S0~S23为segment, C0~C3 为 common。

#### <span id="page-17-1"></span>**4.14.3** 提高 **LCD** 帧频注意事项**:**

RD8X05 系列 MCU 支持使用软件 LCD 库修改 LCD 帧频。当用户所使用 LCD 屏的驱动帧频不是 64Hz 时, 请参考《新定义软件可调 LCD 帧频应用指南》。

## <span id="page-18-0"></span>**5** 新定义 **RD8X05** 系列 **MCU** 的 **IAP** 及算法解析

## <span id="page-18-1"></span>**5.1 IAP** 操作

**Redfine** 

以 RD8X05 为例, 说明新定义 RD8X05 系列 MCU CODE 区 IAP 操作的方法。

RD8X05 内部 64Kbytes Flash 均可以进行 In Application Programming(IAP) 操作,即允许用户程序动态的 把数据写入内部的 Flash。

用户使用 IAP 时, 需要在 Option 项设置允许 IAP 操作的范围, 在 Keil 中设置方法如下, 在 IAP Range 的选项 中选择允许 IAP 操作的范围。

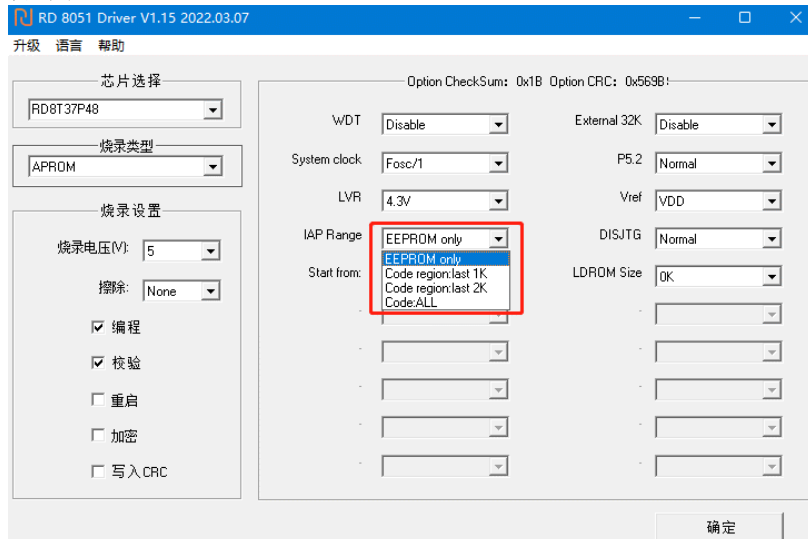

#### KEIL IAP 操作范围配置界面

在上位机烧录时也是在 Option 项中的 IAP Range 的选项中选择允许 IAP 操作的范围。如图。

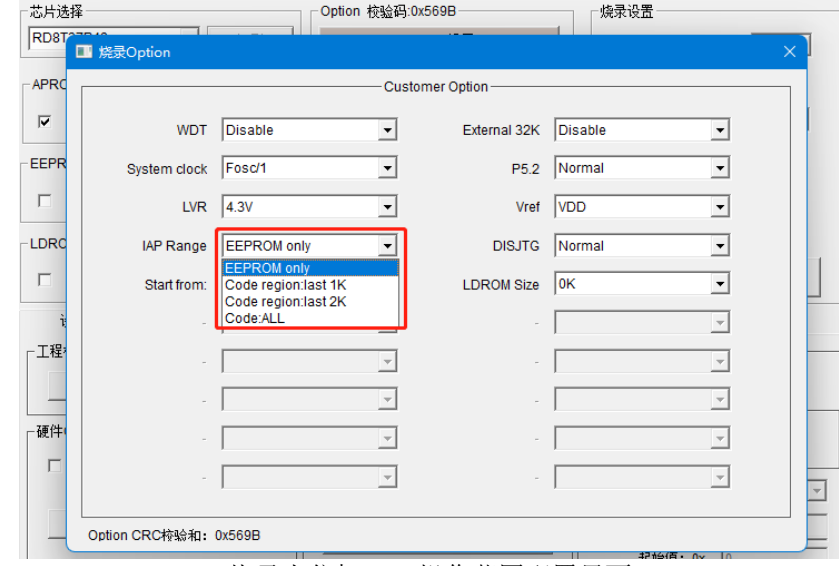

烧录上位机 IAP 操作范围配置界面

#### **FLASH** 读写特点:

- 1. 可进行单 Byte 读写操作;
- 2. Flash ROM 分为 128 个扇区 (0000h~FFFFh), 写前需对操作地址所属扇区进行扇区擦除(扇区擦除: 512bytes),擦除写入该扇区首地址即可;

**FLASH** 的寿命:10 万次以上

#### <span id="page-19-0"></span>**5.1.1IAP** 扇区擦除流程:

为保证写入字节成功,写入前需要确保写入目标地址已被擦除为 0x00; 新定义 RD8X05 系列 MCU 支持扇区 擦除,具体 IAP 扇区擦除流程如下:

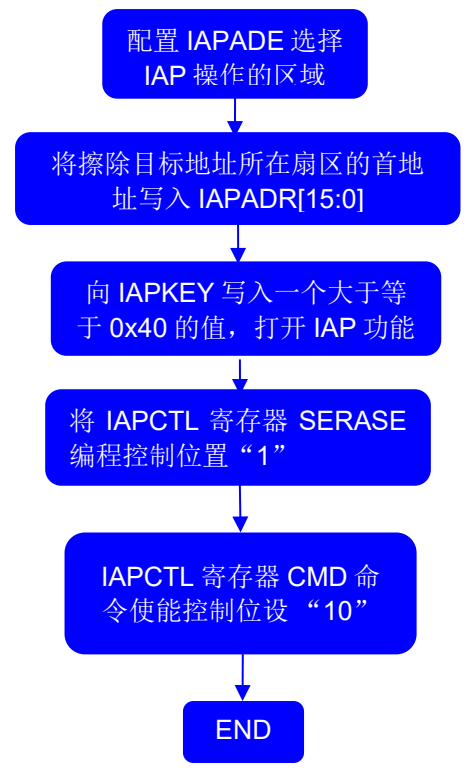

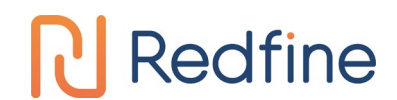

### <span id="page-20-0"></span>**5.1.2 IAP** 写入流程:

每写入一个字节,需要指定一个地址;具体 IAP 写入流程如下:

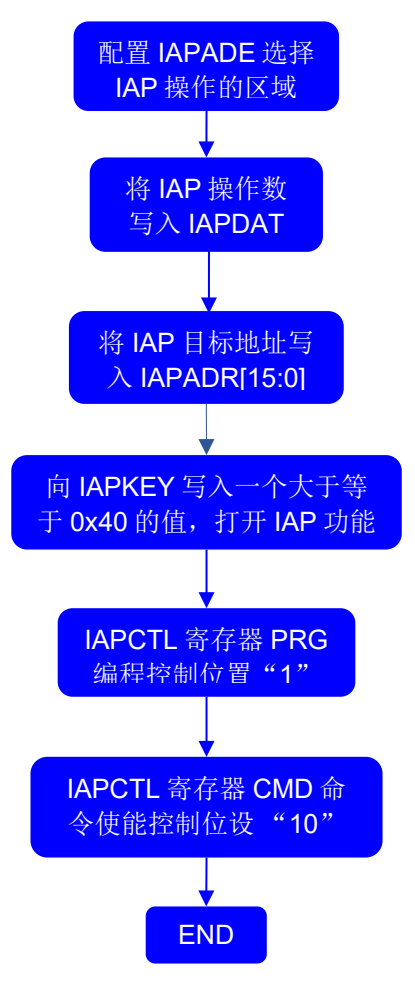

## <span id="page-20-1"></span>**5.2 CODE** 区 **IAP** 操作代码

RD8X05 系列芯片在进行 IAP 操作的过程中不允许响应外部中断,因此,在进行相关操作时,需要先把总中 断关闭, 即 EA=0: 待完成 IAP 操作后再恢复总中断开关。 CODE 区域 IAP 操作例程:

#include "intrins.h" unsigned int IAP\_Add; unsigned char IAP\_Data; unsigned char code \* POINT =0x0000; bit EA\_Buff; IAP 扇区擦除操作 C 的 Demo 程序: EA  $Butf = EA$ ; EA = 0;  $\sqrt{2}$  //关总中断 IAPADE = 0X00;  $1/100 = 0 \times 100 = 0$ IAPADH = (unsigned char)( IAP\_Add>8); //地址高位 IAPADL = (unsigned char) IAP\_Add ; //地址低位 IAPKEY = 0XF0;  $1/\mu$ 值可根据实际调整, 写入值需大于 0x40; 需保证本条指令执行 //后到执行扇区擦除命令前,时间间隔需小于 240(0xf0)个系统时钟, //否则 IAP 功能关闭; IAPCTL = 0X20;  $1/\sqrt{3}$ 区擦除控制位 SERASE 置 1 IAPCTL |= 0X02;  $1/4$  | 10 | 10 | 12 | 12 | 12 | 12 | 13 | 13 | 14 | 15 | 15 | 16 | 16 | 16 | 16 | 1

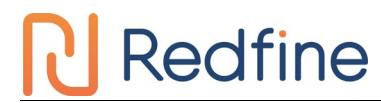

nop ();  $\qquad$  //等待(至少需要 8 个\_nop\_()) \_nop\_(); \_nop\_();  $nop$   $()$ ;  $nop$   $()$ ; \_nop\_(); \_nop\_();  $nop$   $()$ ; **EA = EA Buff; //恢复总中断** IAP 写操作 C 的 Demo 程序: EA  $Butf = EA$ ; **EA = 0;**  $\qquad \qquad$  //关总中断 IAPADE = 0X00;  $1/100 = 0 \times 100 = 0$ IAPDAT = IAP\_Data;  $\overline{a}$  //送数据到 IAP 数据寄存器 IAPADH = (unsigned char)((IAP\_Add >> 8));  $1/\frac{1}{2}$  //地址高位 IAPADL = (unsigned char)IAP\_Add;  $\frac{1}{2}$  //地址低位 IAPKEY = 0XF0; //此值可根据实际调整, 写入值需大于 0x40; 需保证本条指令执行 //后到执行写入命令前,时间间隔需小于 240 (0xf0)个系统时钟, //否则 IAP 功能关闭; IAPCTL = 0X10; //编程控制位 PRG 置 1 **IAPCTL |= 0X02; //执行 EEPROM 写入操作 (一定要先置位 PRG)** nop ();  $\qquad$  //等待(至少需要 8 个\_nop\_())  $\text{top}($ ;  $\angle$ nop $\angle$ (); \_nop\_(); \_nop\_();  $\lfloor$ nop $\lfloor$  $\rfloor$ ; \_nop\_(); \_nop\_();

#### EA = EA\_Buff;  $\sqrt{\frac{1}{\frac{1}{\sqrt{2}}}}$  //恢复总中断

#### <span id="page-21-0"></span>**5.3 IAP** 的使用建议及注意事项

- 1 ROM 区域内的 IAP 操作有一定的风险,需要用户在软件中做相应的安全处理措施,如果操作不当可能会造成 用户程序被改写!除非用户必需此功能(比如用于远程程序更新等),否则不建议用户使用。
- 2 新定义 RD8X05 系列 MCU 写入数据前需要对目标地址所在扇区进行扇区擦除,建议用户在擦除前将数据备 份到另一个扇区,防止擦除过程中掉电而发生旧数据被擦除而新数据未写入的意外情况。
- 3 RD8X05 系列芯片可以进行 In Application Programming (IAP) 操作, 而实际产品的应用中, 只是需要把仅 几个 Bytes 的数据写到 Flash, 采用固定地址写入数据会使某些地址过早达到 IAP 寿命次数, 同时每次写数据 前需进行数据备份和扇区擦除,因此建议用户可采用分扇区、循环地址写入的方法操作 Flash。
- **4** 芯片越界 **IAP** 写或擦除操作 **LDROM** 区域会导致芯片损坏,请勿越界操作 **LDROM**!
- **5** 当使用到函数指针等使用到 **MOVC** 操作时需要注意 **ROMBANK[1:0]**的值,否则可能会读值错误或者跑飞。

## <span id="page-21-1"></span>**6** 仿真注意事项

## <span id="page-21-2"></span>**6.1** 仿真状态下软复位失效

新定义 RD8X05 系列 MCU 在仿真状态下执行会把软复位功能关闭, 所以执行 PCON|=0x08 指令不会执行复 位动作。

## <span id="page-21-3"></span>**6.2** 仿真状态下复位 **SFR** 不复位

新定义 RD8X05 系列 MCU 在仿真状态下复位不会复位 SFR。

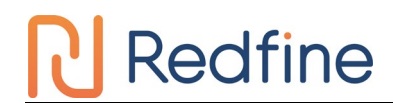

# <span id="page-22-0"></span>规格更改记录

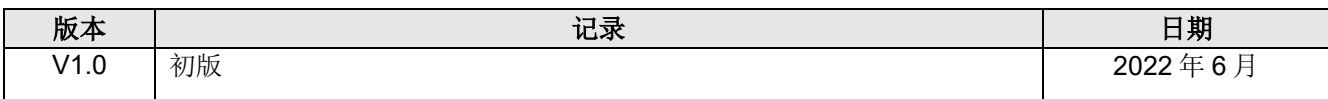

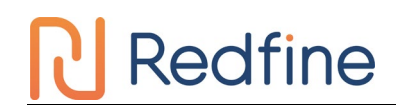

## <span id="page-23-0"></span>声明

合肥市新定义电子有限公司(以下简称 RD)保留随时对 RD 产品、文档或服务进行变更、更正、增强、修 改和改进的权利,恕不另行通知。RD 认为提供的信息是准确可信的。本文档信息于 2022 年 6 月开始使用。在实 际进行生产设计时,请参阅各产品最新的数据手册等相关资料。